# Quick Start

High Speed Cable Modem

### 'ackage contents

Model CM500

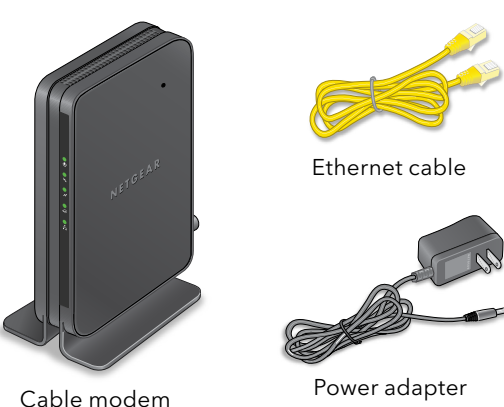

BEFORE RETURNING THIS PRODUCT TO THE STORE FOR ANY REASON, call NETGEAR Technical Support at 1-866-534-9377 or visit [https://kb.netgear.com/000061156/How-can-I-troubleshoot-my-cable-modem.](https://kb.netgear.com/000061156/How-can-I-troubleshoot-my-cable-modem)

# Cable modem LEDs

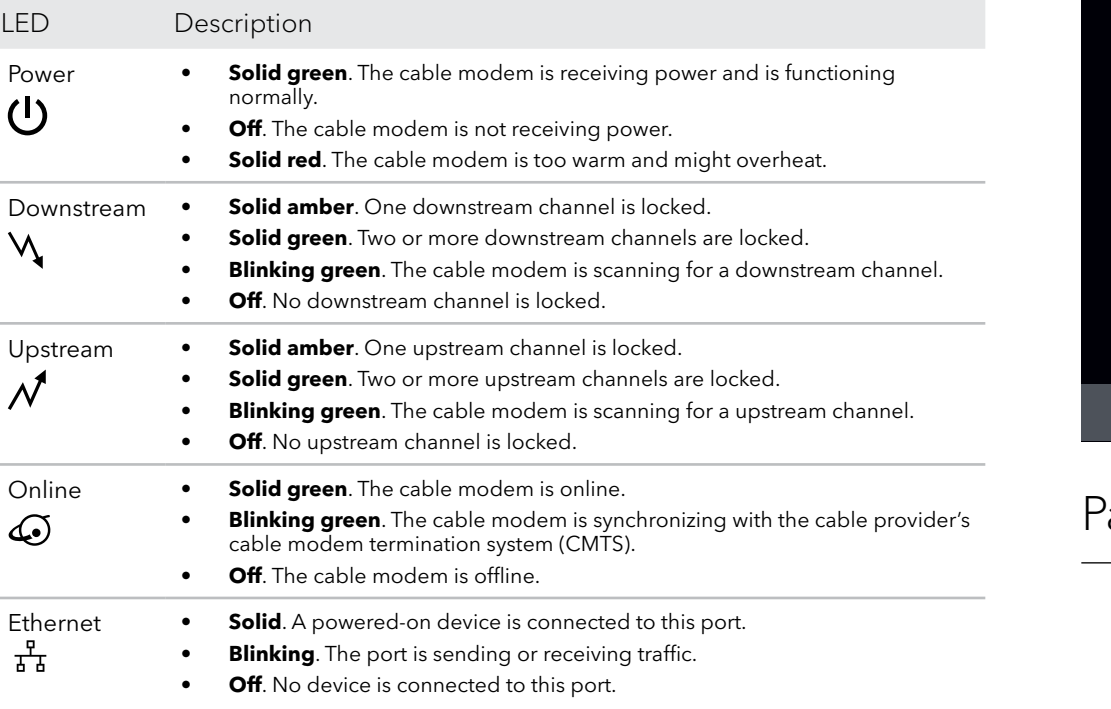

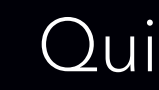

## **NETGEAR®**

Visit [netgear.com/support](https://www.netgear.com/suppor) to get your questions answered and access the latest downloads.

You can also check out our NETGEAR Community for helpful advice at [community.netgear.com.](http://community.netgear.com)

Customer-owned cable devices might not be compatible with certain cable networks. Check with your cable Internet provider to confirm that this NETGEAR cable device is allowed on your cable network.

If you are experiencing trouble installing your cable modem, contact NETGEAR at 1-866-874-8924.

# Support and Community

The following table lists support contact information for cable Internet providers that support your cable modem.

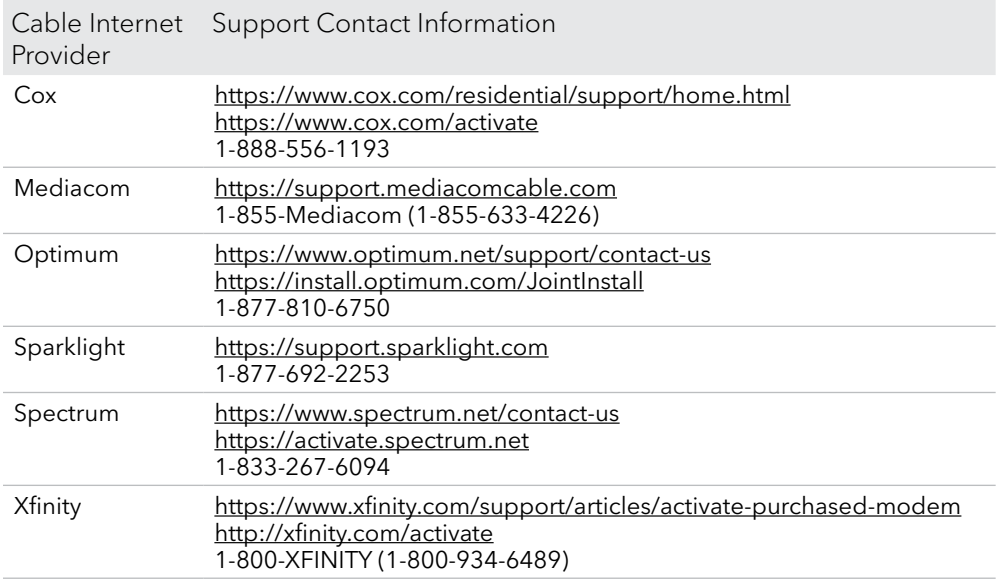

1. Turn off and disconnect existing modems and routers.

If you are replacing a modem that is currently connected in your home, unplug the modem and plug the new cable modem into the same outlet.

2. Connect a coaxial cable.

Use a coaxial cable to connect the cable port on the cable modem to a cable wall outlet. Make sure that the cable is tightly connected. We recommend that you connect your cable modem directly to a cable wall outlet.

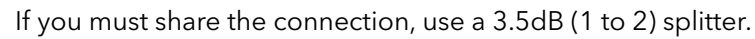

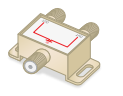

3. Connect the power adapter.

Start here Start here After 10 minutes, if the Online LED doesn't light solid, make sure that the cable outlet is working, or call your Internet service provider (ISP) to make sure you have service.

Connect the power adapter to the cable modem and plug the power adapter into an electrical outlet.

The cable modem might reset multiple times when it is powered on.

4. Wait for the Online LED  $\bigodot$  to light solid green.

This process might take up to 10 minutes. When the cable modem comes online, the Online LED  $\bigodot$  stops blinking and lights solid green for at least a minute.

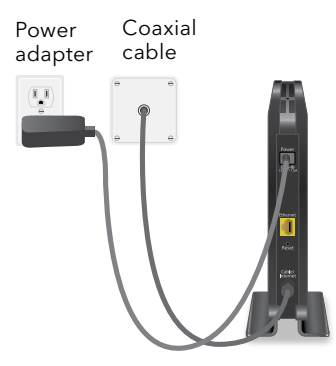

**Note:** When the Online LED lights solid, your cable modem is not connected to the Internet yet. You must connect a router or computer to your cable modem, and then activate your cable modem with your cable Internet provider.

- 5. Use an Ethernet cable to connect the LAN port on your cable modem to either a router or a computer. (The computer must have an Ethernet port.)
	- **Router**. Connect the Ethernet cable to the WAN or Internet port on the router, power on the router, and then connect your computer to the router using WiFi or Ethernet.

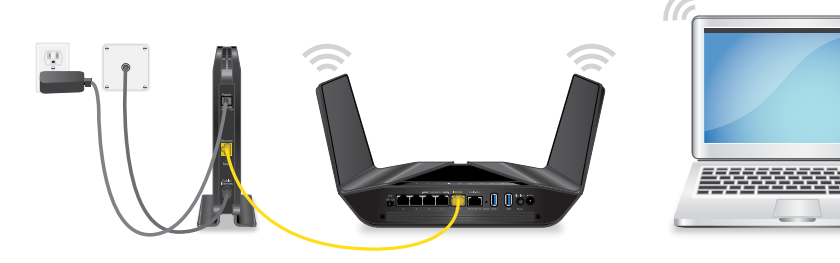

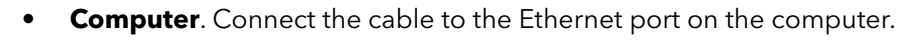

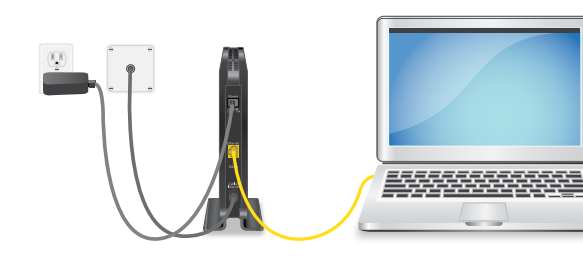

- 6. Collect the following information:
	- Your cable Internet provider (ISP) account information
	- Cable modem model number, which is CM500
	- Cable modem serial number
	- Cable modem MAC address

Cable Inte Provider Cox Mediacom Optimum Sparklight Spectrum

**NETGEAR, Inc.** 350 East Plumeria Drive San Jose, CA 95134, USA **NETGEAR INTERNATIONAL LTD**

Floor 1, Building 3 University Technology Centre Curraheen Road, Cork, T12EF21, Ireland

June 2020

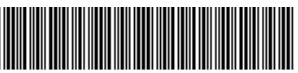

201-27199-

7. Activate your Internet service:

The following table lists the activation contact information for cable Internet providers that support your cable modem.

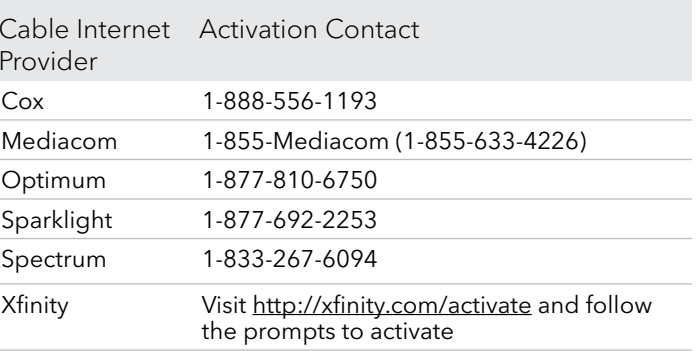

Your ISP's contact information might change. You can also find the contact information in your monthly Internet service billing statement.

# Regulatory and Legal

For regulatory compliance information including the EU Declaration of Conformity, visit [https://www.netgear.com/about/regulatory/.](https://www.netgear.com/about/regulatory/)

See the regulatory compliance document before connecting the power supply.

For NETGEAR's Privacy Policy, visi[t https://www.netgear.com/about/privacy-policy](https://www.netgear.com/about/privacy-policy).

By using this device, you are agreeing to NETGEAR's Terms and Conditions at <https://www.netgear.com/about/terms-and-conditions>. If you do not agree, return the device to your place of purchase within your return period.

Note to CATV system Installer- This reminder is provided to call the CATV systems installer's attention to Section 820-93 of the National Electrical Code, which provides guidelines for proper grounding and, in particular, specifies that coaxial cable shield shall be connected to the grounding system of the building as close to the point of cable entry as practical.